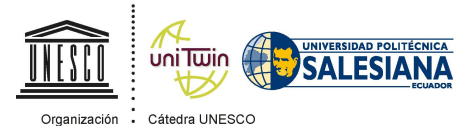

Tecnologías de apoyo para<br>la Inclusión Educativa

Organización de las Naciones Unidas para la Educación, ·<br>
la Ciencia y la Cultura ;

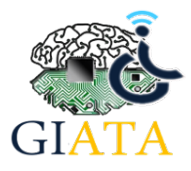

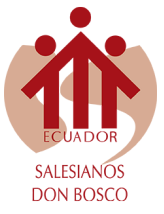

# **REVISTA**

## **JUVENTUD Y CIENCIA SOLIDARIA**

**En el camino de la investigación**

# Análisis estructural mediante elementos finitos para la optimización de un go-kart de competencia

Dylan Orellana, Juan Sáenz, Kevin Ulloa

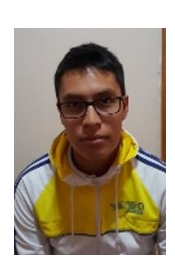

Me llamo **Dylan Fernando Orellana Gutiérrez**, estudio en la Unidad Educativa Técnico Salesiano, me gusta la música, tengo 17 años, uno de mis hobbies es tocar la guitarra, estudio en el área de automotriz.

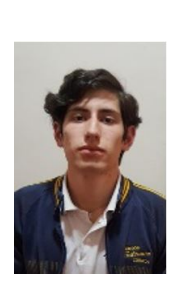

Me llamo **Juan Sebastián Sáenz Arias**, estudio en la Unidad Educativa Técnico Salesiano, tengo 17 años, me gusta escuchar música y dibujar, uno de mis hobbies es escribir, jugar futbol y tocar la guitarra.

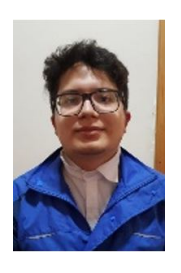

Mi nombre es **Kevin Santiago Ulloa Escandón**, tengo 17 años, estudio en la Unidad Educativa Técnico Salesiano, me gusta entrenar taekwondo y estudio automotriz porque es mi pasión.

### **Resumen**

Este artículo presenta el proceso de optimización de un chasis mediante el uso de *software* CAD (Inventor, SolidWorks) y una propuesta para la optimización estructural del chasis de un GO-kart kf4 construido por la Universidad Politécnica Salesiana para la competencia interuniversitaria NOVACERO 2017, mediante

un análisis de esfuerzos y deformaciones por el método de elementos finitos, con ello se busca lograr que el chasis obtenga una mejor respuesta de manejo dentro de la pista. El diseño se realizó con medidas reales para poder modificar el chasis y mejorar su respuesta dinámica. Se obtuvo como resultado varias simulaciones estáticas que permitieron determinar los puntos más vulnerables del chasis en función del esfuerzo y desplazamiento, con el fin de modificar el mismo para optimizar el go-kart, sin restarle seguridad y aumentar su rendimiento.

*Palabras clave:* Análisis estructural, diseño, Go-kart, rendimiento, optimización.

#### **1. Explicación del tema**

El Go-kart es un vehículo de peso ligero que está diseñado para carreras en diversas áreas de competencia, tiene una estructura simplificada en comparación a un automóvil convencional, además que sus neumáticos no se encuentran alineados (Quezada, 2018).

Como primera instancia se realizó un primer boceto en 2D de los Karts, en los programas INVENTOR y SOLIDWORKS, terminado el boceto, se comenzó a añadir relieve y forma de tubo en 3D, obteniendo de esta forma el rediseño final del vehículo con el que se realizó el análisis estructural.

Una vez realizado el análisis estructural, se obtiene una idea clara de cómo se comportan los esfuerzos, y a partir de estos, llegar a optimizar el Go-kart, basándose únicamente en los planos diseñados. Culminada la actividad antes mencionada, se implementó las diversas formas de optimización, que se mencionan anteriormente, siempre y cuando no infrinja con las normas de homologación CIK/FIA.

#### **1.1. Conceptos utilizados**

#### • Rigidez

La rigidez de las articulaciones es la disminución de sus movimientos que puede darse en diverso grado y para diverso rango del movimiento, pudiendo estar la articulación en flexión, en extensión, en varo o valgo o en rotación (Miralles, 2015).

• Esfuerzo

Es una fuerza aplicada en un cuerpo o en una superficie en la que se realiza un trabajo en un tiempo determinado (Blanco, 2015).

• Análisis estructural

El análisis de estructuras en un sentido amplio, es el conjunto de métodos y técnicas que permiten estudiar el comportamiento de las estructuras bajo determinadas acciones, en las distintas etapas que éstas atraviesan (Blanco, 2015).

• Deformación

Es cuando un cuerpo recibe una fuerza ya sea en la misma dirección o de algún otro tipo, las deformaciones pueden ser, aquella en la que el cuerpo recupera su forma original al retirar la fuerza que le provoca la deformación, es aquella en la que el cuerpo no recupera su forma original al retirar la fuerza que le provoca la deformación (Aguilar, 2013).

• Ángulo de salida

Es el ángulo que se forma entre una línea imaginaria que une la rótula inferior y la rótula superior de la mangueta y el eje vertical. El ángulo de salida busca reducir el esfuerzo al momento de realizar un cambio de orientación en las ruedas (Quezada, 2018).

• Ángulo de avance

El ángulo de avance tiene como función mantener la dirección estable y precisa al momento de conducir, además favorece la retornabilidad de la dirección y evita vibraciones en los neumáticos (Quezada, 2018).

• Convergencia y divergencia

Si la distancia frontal del neumático es mayor a la posterior, se trata de la divergencia. Si la distancia frontal de los neumáticos es menor a la posterior se trata de la convergencia (Quezada, 2018).

#### **2. Desarrollo**

En la primera parte del proyecto, se realiza el modelado en 3D en tres propuestas de programas de diseño tipo CAD en el cual se puede diseñar y ensamblar figuras en 3D, con ayuda de estos *softwares* se obtuvo una idea clara del proyecto en general. Con ayuda de programas especializados en diseño 3D, se simulan esfuerzos y determinan zonas vulnerables a fallas que pudiese llegar a tener el Go-Kart. De esta manera, se busca poder corregirlas y en el mejor de los casos, evitar que vuelvan a suceder.

Una de las propuestas de programas de diseño tipo CAD fue utilizado para el diseño de piezas. Además que se puede realizar análisis estructurales y aerodinámicos del kart, lo que ayudó al momento de optimizarlo, superando el objetivo de este proyecto.

### **2.1. Proceso de modelado de la primera propuesta de diseño CAD**

Para el modelado del chasis en Inventor, se basó en el diseño real y existente del Go-kart kf4, para lo cual se realizó un boceto en 3D y 2D.

• Boceto en 2D

El boceto en 2D se realizó aplicando funciones como líneas, círculos, entre otras funciones básicas. A continuación, se procedió a realizar el boceto del chasis por medio de líneas guías, consiguiendo así la forma del modelado como se observa en la Figura 1.

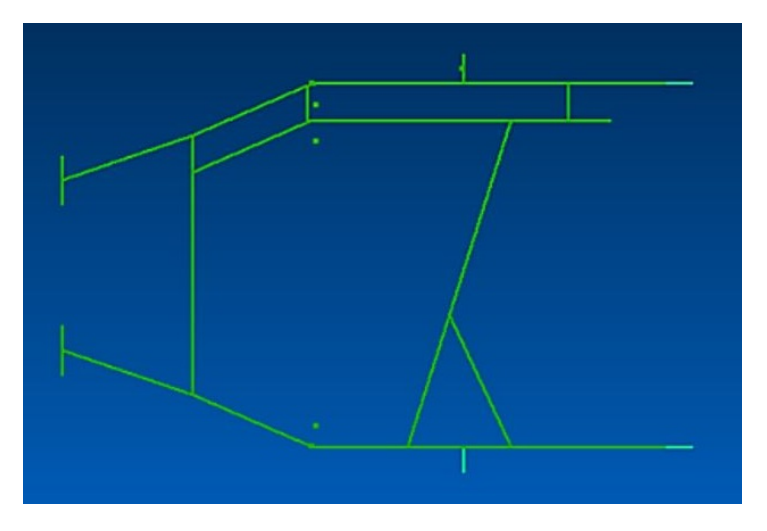

**Figura 1.** Boceto en 2D del chasis . Elaboración propia

Como se observa en la Figura 2, para realizar el boceto en 3D, se utilizó líneas, y se aplicó geometría, también se tuvo que realizar los ángulos respectivos para poder adquirir la inclinación necesaria del Go-

Kart, se realizó los bocetos (2D y 3D). Terminado esto, se procedió a transformar, las líneas del boceto, en tubos que al final terminarían formando él Go-Kart.

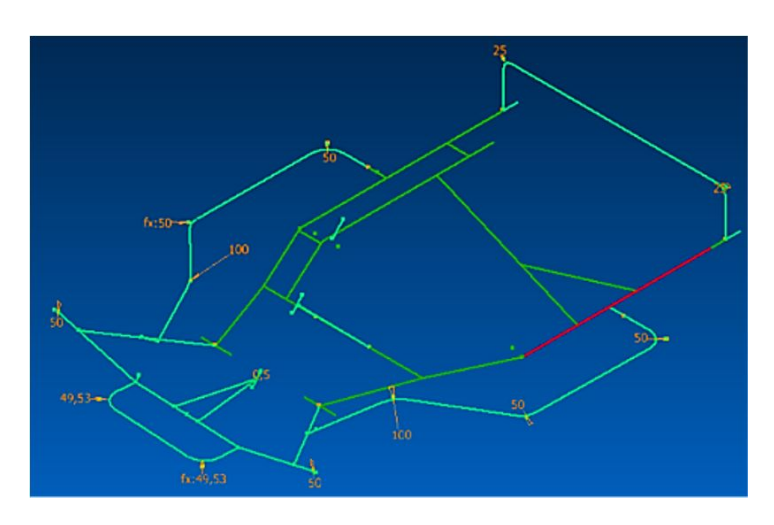

**Figura 2.** Modelado en 3D. Elaboración propia.

• Uso de la herramienta "Frame" para crear tubos.

Se utilizó la herramienta "frame" que permite crear tubos a base de líneas, en el proyecto, se creó tubos a partir del boceto del chasis.

Se utilizó la norma internacional "ISO", luego se coloca en la función de tubo, y después en la opción "Size" se selecciona la medida del tubo (26.9×2.5). En la imagen (Figura 3) se muestra el resultado de la función "Frame".

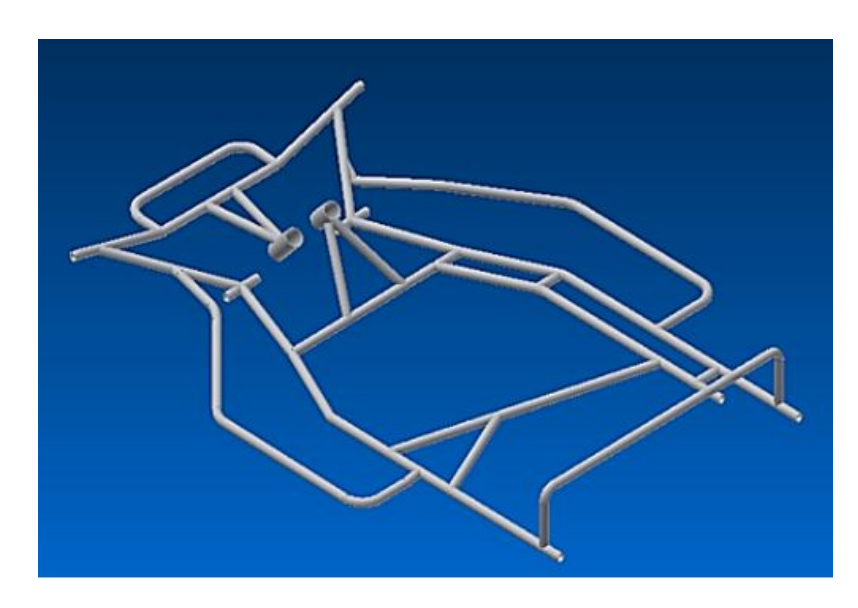

**Figura 3.** Chasis de Go-Kart. Elaboración propia

En la siguiente lista se muestran todas las partes lizó para el ensamblaje del Go-kart creadas en el programa Autodesk Inventor que se uti-

| Mangueta        | ${\bf Neum\'aticos}$ | Volante                |
|-----------------|----------------------|------------------------|
|                 | G<br>O               |                        |
| Soporte trasero |                      | Soporte de la mangueta |
|                 |                      |                        |

**Tabla 1.** Partes del chasis. Elaboración propia

• Montaje de piezas en el chasis.

tricciones, (como por ejemplos Mate, angle, tangent, insert, simetry).

Para el ensamblaje del Go Kart se utilizó la herramienta "Constrain" que posee varios tipos de res-

El resultado de este diseño se aprecia en la (Figura 4) donde se muestra el modelado terminado.

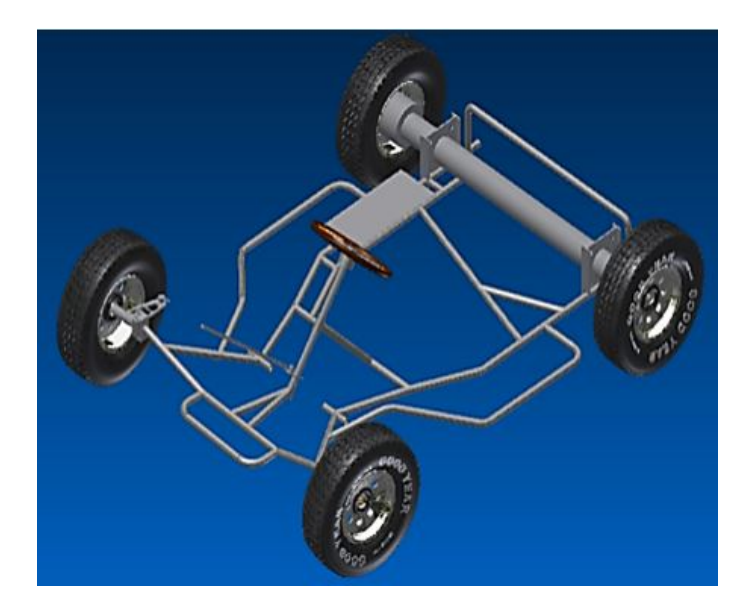

**Figura 4.** Modelado del Kart terminado. Elaboración propia.

#### **2.2. Proceso de modelado en la segunda propuesta de diseño CAD**

petición construidos en la UPS, este comenzó a tomar forma y el siguiente paso fue ocupar perspectivas en tres dimensiones.

Se realizó un boceto en dos dimensiones, guiándose de las medidas y los bocetos tomados del Kart de com-

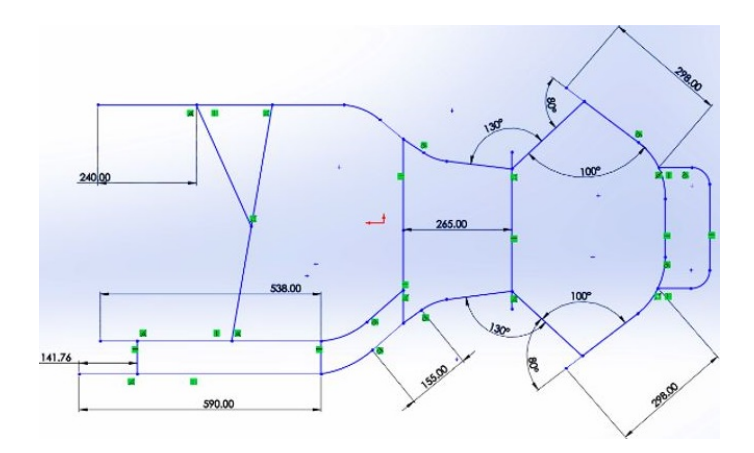

**Figura 5.** Chasis 2D. Elaboración propia.

Al terminar de boceto el chasis, se prosiguió a darle relieve con la herramienta "miembro estructural", ubicada en la pestaña del programa insertar, piezas sóli-

das. Para volverlo "tubo" se deberá escoger la escala (21.3×2.3), para que tenga el espesor adecuado y así pueda coincidir con los valores reales.

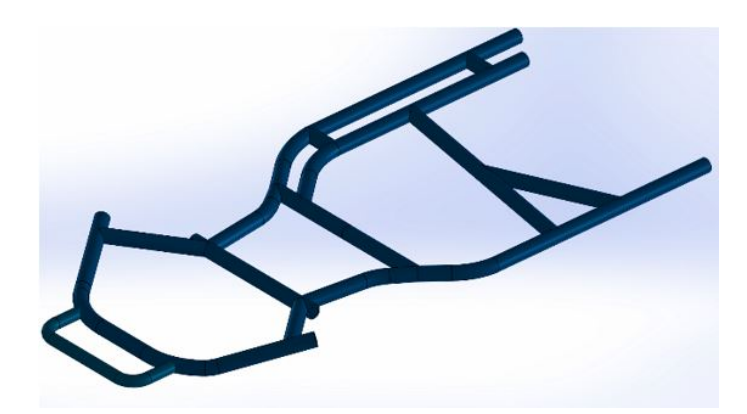

**Figura 6.** Chasis del Go-Kart. Elaboración propia.

Como último paso se restringieron las piezas, del Go-Kart, para concluir el diseño, se ocuparon las siguientes restricciones: coincidente, permite que dos caras coincidan en el mismo eje; paralela, mantienen una cierta distancia entre caras sí que estas se unan; perpendicular, permite que dos caras formen un ángulo de 90 grados; tangente, esta restricción se ocupa cuando hay estructuras de tubos o cilindros para que coincidan perpendicularmente; concéntrica, estima coincidir un agujero o tubo con respecto a un cilindro.

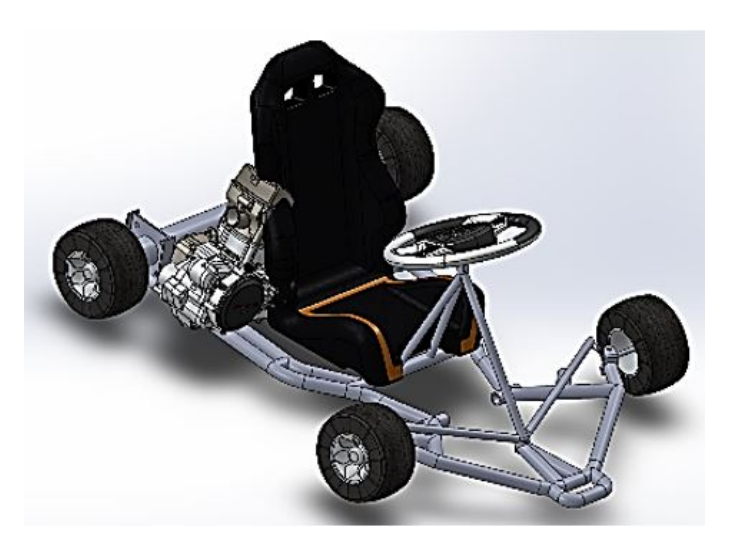

**Figura 7.** Go-Kart Terminado. Elaboración propia.

### **3. Análisis de elementos finitos**

El análisis de elementos finitos permite diagnosticar problemas de elementos estructurales, se denomina "elementos finitos" por qué la cantidad de elementos son limitados. Este tipo de análisis se utiliza en los elementos donde se pueda ejercer una carga o unas restricciones con el fin de mostrar una simulación de cómo actúa el producto en su diferente función para poder mejorar el producto final.

En el análisis de elementos finitos se utilizan nodos, y la unión de estos se denomina malla. La calidad

final del análisis depende de: la cantidad de nodos, del tamaño de la malla y de los tipos de elementos del mismo. De este análisis se puede conseguir el desplazamiento, la deformación e incluso las tensiones, bajo diferentes escenarios y observar cómo se comporta en ciertas condiciones (Mirlisenna, 2016).

## **4. Análisis estructural de elementos finitos en la segunda propuesta de diseño CAD**

en el chasis las zonas con mayor impacto en la deformación y desplazamiento. Con lo cual se determinará las zonas más vulnerables en el chasis, determinando las zonas donde se podrá optimizar.

Una vez terminado el diseño, se procedió a realizar el análisis estructural de elementos finitos, el cual muestra

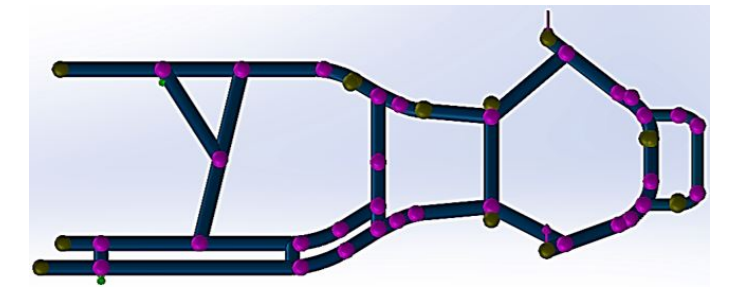

**Figura 8.** Análisis estructural de elementos finitos. Elaboración propia.

En la Figura 9 se puede apreciar la deformación del propuesta de diseño CAD. chasis al realizar el análisis estructural en la segunda

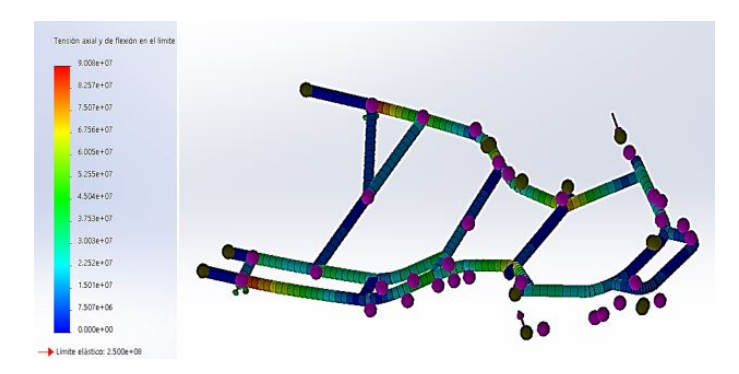

**Figura 9.** Análisis estructural de elementos finitos deformación. Elaboración propia.

En la Figura 10 se puede apreciar el desplazamiento gunda propuesta de diseño CAD. Estos análisis son del chasis al realizar el análisis estructural para la se-importantes para realizar la optimización al Go-Kart.

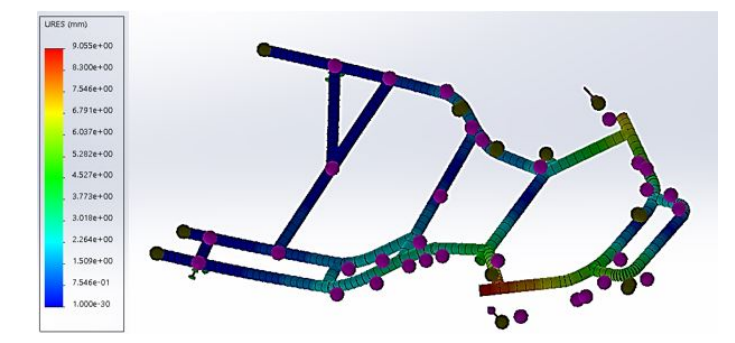

**Figura 10.** Análisis estructural de elementos finitos desplazamiento. Elaboración propia.

## **5. Análisis estructural de elementos finitos en la tercera propuesta de diseño CAD**

del *software* de la segunda propuesta de diseño CAD como se ilustra en la Tabla 2, donde se proyectará por medio de puntos la geometría del chasis.

Para realizar el análisis de elementos finitos se tomará las coordenadas (Kpoints) de cada unión obtenidas

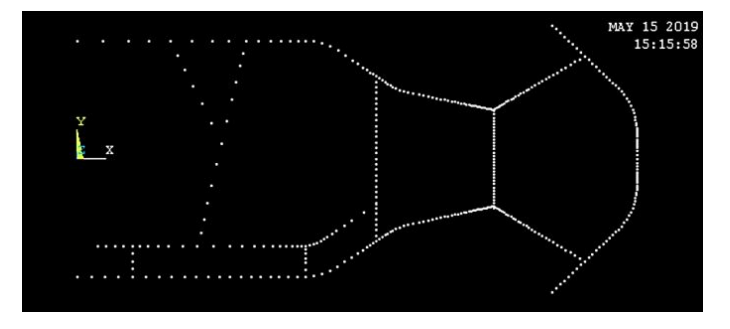

**Figura 11.** Coordenadas del chasis. Elaboración propia.

|   | Punto          | Coordenadas<br>$``\mathbf{X}"$ | Coordenadas<br>$\mathfrak{C}(\mathbf{V})$ | Coordenadas<br>(57) |
|---|----------------|--------------------------------|-------------------------------------------|---------------------|
| K |                | $\mathbf{0}$                   | $-3.050.000$                              |                     |
| K | $\overline{2}$ | 1.417.600                      | $-3.050.000$                              |                     |
| K | 3              | 5.900.00                       | $-3.050.000$                              |                     |
| K | 4              | 6.740.000                      | $-2.793.900$                              |                     |
| K | 5              | 7.738.500                      | $-2.132.000$                              |                     |
| K | 6              | 8.040.300                      | $-1.930.800$                              |                     |
| K | 7              | 8.562.700                      | $-1.709.300$                              |                     |
| K | 8              | 1.077.260                      | $-1.229.300$                              |                     |
| K | 9              | 1.229.980                      | $-3.449.400$                              | 8.044.000           |
| K | 10             | 1.272.010                      | $-3.050.00$                               | 6.500.000           |

**Tabla 2.** Coordenadas de las uniones del chasis. Elaboración propia

Obtenidas las coordenadas (Kpoints) de cada unión ner la geometría del chasis como se observa en la se procederá a unir por medio de líneas para obte-Figura 12.

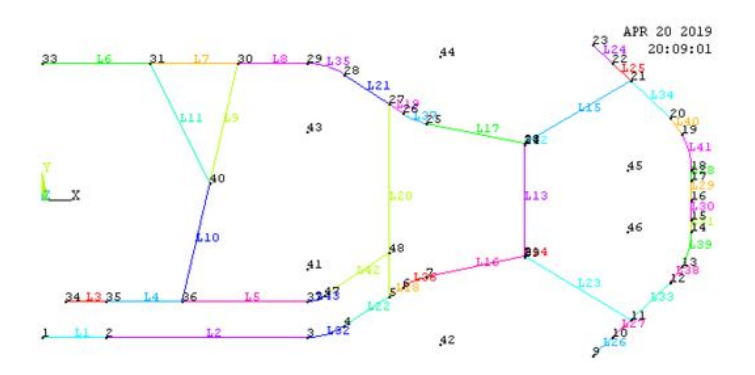

**Figura 12.** Boceto del chasis. Elaboración propia.

las coordenadas (Figura 12) se realizará el mallado de tubular del chasis (Figura 13).

Después que se realicen las líneas que se unen con la geometría aplicando tubería con el fin darle forma

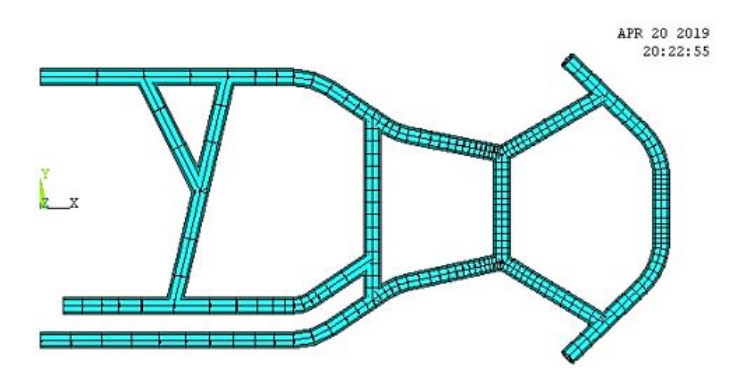

**Figura 13.** Mallado tubular del chasis del Go-Kart. Elaboración propia

En el chasis se fijó la geometría y se aplicó las tos finitos en ANSYS como se observa en la imagen cargas respectivas para realizar el análisis de elemen-(Figura 14).

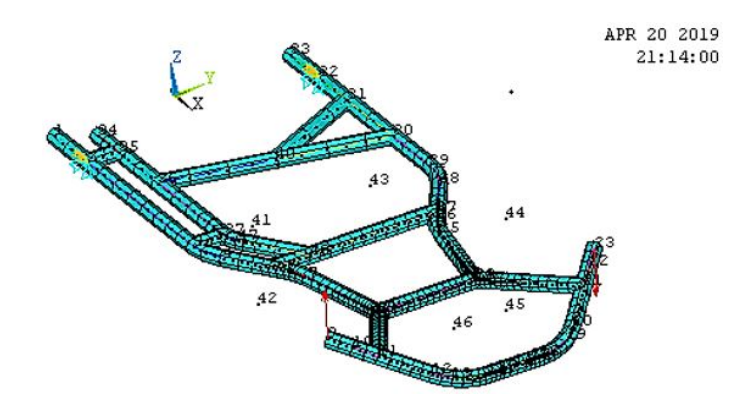

**Figura 14.** Cargas aplicadas sobre el chasis del Go-Kart. Elaboración propia

Aplicadas las cargas se simula el análisis de elemen-se observa en la Figura 15. tos finitos para obtener la deformación del chasis como

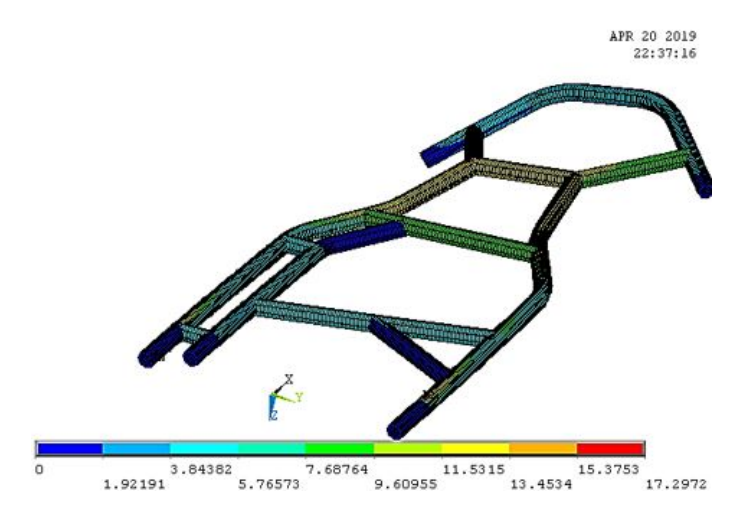

**Figura 15.** Resultado del análisis del desplazamiento del chasis. Elaboración propia

Una vez aplicadas las cargas se simula el análisis del chasis como se observa en la Figura 16. de elementos finitos para obtener el desplazamiento

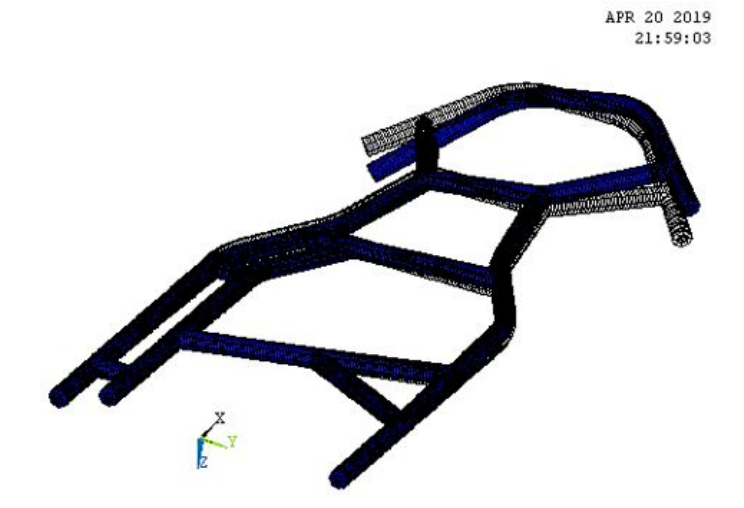

**Figura 16.** Análisis del desplazamiento en el chasis. Elaboración propia

Identificado las zonas más vulnerables del chasis, retirar las piezas apoyadas en el chasis (Figura 17). se procedió a desarmar el Go-Kart, comenzando por

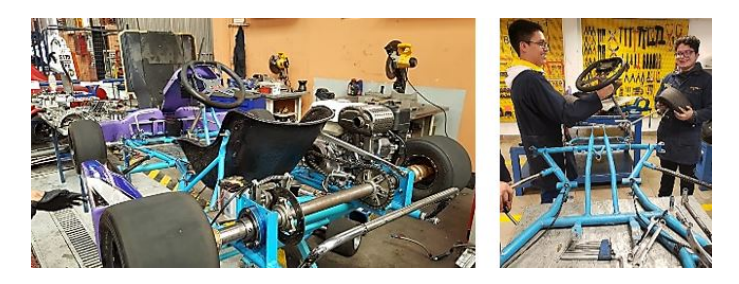

**Figura 17.** Desarmado de piezas del Go-Kart UPS. Elaboración propia

La siguiente fase fue el lijado del chasis para retirar la pintura anterior e identificar las partes más afectadas del chasis en función del análisis y reforzar

las uniones críticas con la soldadura tipo MIG para tratar las fallas (Figura 18).

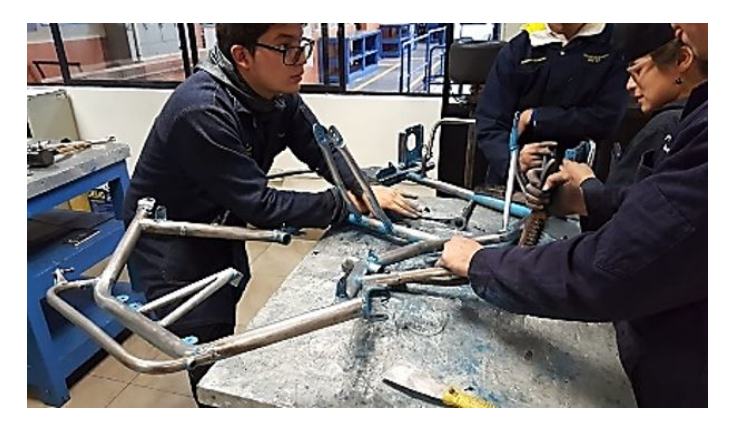

**Figura 18.** Lijado del Chasis del Go-Kart. Elaboración propia

Se aplica la primera capa de pintura (fondo) con anticorrosivo para mayor adhesión de la pintura, a continuación, se pintó de los colores antes decidido

por el equipo de trabajo y se pasó dos manos de laca, obteniendo un resultado profesional (Figura 19).

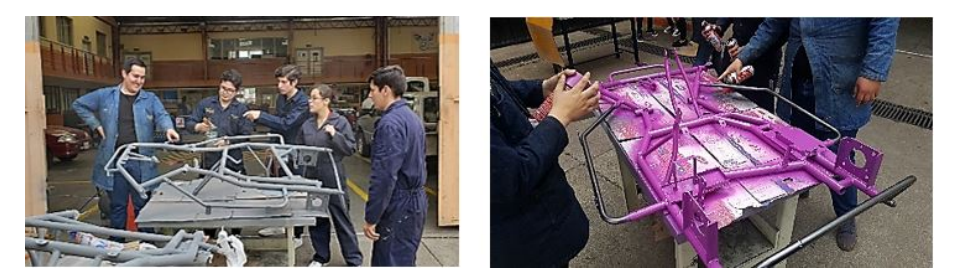

**Figura 19.** Aplicación de pintura y laca. Elaboración propia

Finalmente se ensambla pieza por pieza las partes del go kart para la etapa del armado del mismo, con-se observa en la Figura 20. siguiendo como resultado el chasis optimizado como

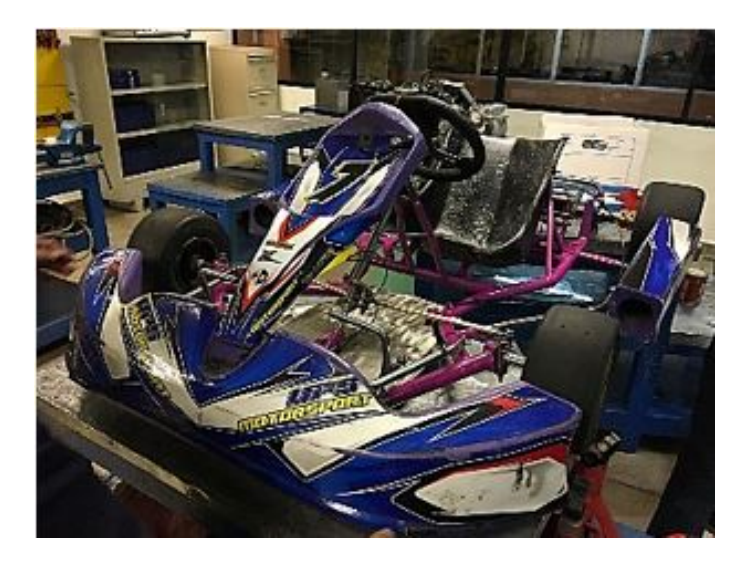

**Figura 20.** Go-Kart armado. Elaboración propia

#### **6. Análisis de resultados**

La rigidez torsional fue obtenida a través de la simulación de análisis finitos en diferentes programas CAD, de los cuales en la tercera propuesta CAD se obtuvo 1.413 mm y 8.30 mm en la segunda propuesta (Tabla 3).

**Tabla 3.** Resultado de los análisis de elementos finitos. Elaboración propia

| Resultados     |            |  |  |
|----------------|------------|--|--|
| Desplazamiento | $1.413$ mm |  |  |
| Esfuerzo       | 17.297 MPa |  |  |

Dichos resultados difieren de acuerdo a los nodos o mallado que contenga cada chasis, por lo que la tercera propuesta CAD realizó el mallado de mejor manera, con un total de 48 nodos, permitiendo facilitar y optimizar la etapa de generación de la malla, de modo que la discretización sea hecha con calidad a todo el chasis al realizar una evaluación del modelo CAD a través de un *software* de simulación CAE, el cual permitió detectar las zonas de mayor vulnerabilidad en el chasis en función del esfuerzo y desplazamiento, según la barra de colores del *software* de simulación CAE (Figura 21).

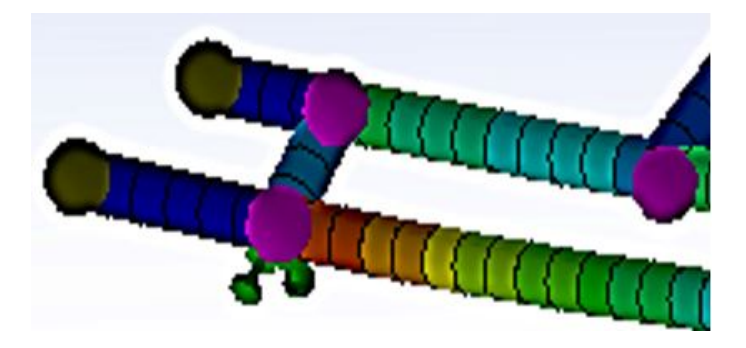

**Figura 21.** Zona vulnerable del chasis. Elaboración propia

Para reducir el coste se puede simular el comportamiento del modelo por medio de elementos finitos con el cual permite optimizar el tiempo y el rediseño del modelo a analizar por medio de condiciones físicas las cuales se aplique.

#### **7. Conclusiones**

Mediante el rediseño para la optimización del chasis de un Go-Kart KF4, se identificó su estructura para mejorar la respuesta dinámica en el chasis.

Con los resultados obtenidos en varias simulaciones estáticas, en la segunda y tercera propuesta de diseño CAD, se pudo evidenciar los puntos más vulnerables del chasis en función del esfuerzo y el desplazamiento.

El diseño está basado con medidas reales para obtener un modelado 3D y un análisis estructural a través de *software* de diseños CAD y CAE.

#### **Agradecimientos**

Agradecemos a todas las personas que formaron parte de este proyecto, quienes hicieron posible que esto se desarrolle ya que sin su apoyo y gestión no hubiese sido posible el desarrollo del proyecto, al Ing. Néstor Rivera, Lcdo. Santiago Pinos, Ing. Cristian García y al Ing. Fabricio Espinoza quienes se encargaron de la vinculación entre la Unidad Educativa Técnico Salesiano y la Universidad Politécnica Salesiana y supervisión de todo el proyecto. Además de manera especial a nuestros tutores quienes intervinieron en la dirección del grupo de trabajo: Juan Molina, Pamela Novillo y Oswaldo Ortega; que fueron persistentes y realizaron una labor más allá de la de estudiantes, ya que ellos fueron docentes y un apoyo para cada uno de nosotros. Finalmente, agradecemos a nuestras familias por el acompañamiento dentro de todo este proceso

#### **Bibliografía**

- [1] P. Quezada, Diseño y fabricación del chasis para un Kart KF4 según la normativa CIK/FIA, Cuenca: Universidad Politécnica Salesiana, 2018.
- [2] R. Miralles, Rigideces articulares, Tarragona: Universitat Rovira i Virgili, 2015.
- [3] E. Blanco, M. Cevera y B. Suárez, Análisis matricial de estructuras, Barcelona: CIMNE, 2015.
- [4] J. Aguilar, Deformación elástica, plástica y fatiga, 2013.
- [5] G. Mirlisenna, «ESSS,» 22 Enero 2016. [En línea]. Available: http://bit.ly/2NSkr40. [Último acceso: 16 Mayo 2019].